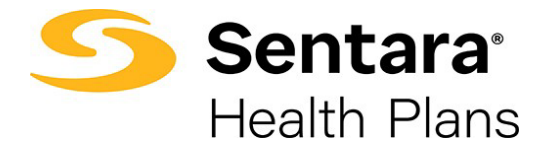

## **Approve All Transactions**

Note: to view Group or Subgroup transactions prior to approval, please refer to the step 2 on the **Dashboard 1 – Enrollment Tasks** section of this guide.

On the **Group Details** page, you can select **Approve All Transactions** to approve all member updates. Prior to approving transactions, you can view them by clicking **Enrollment Tasks**.

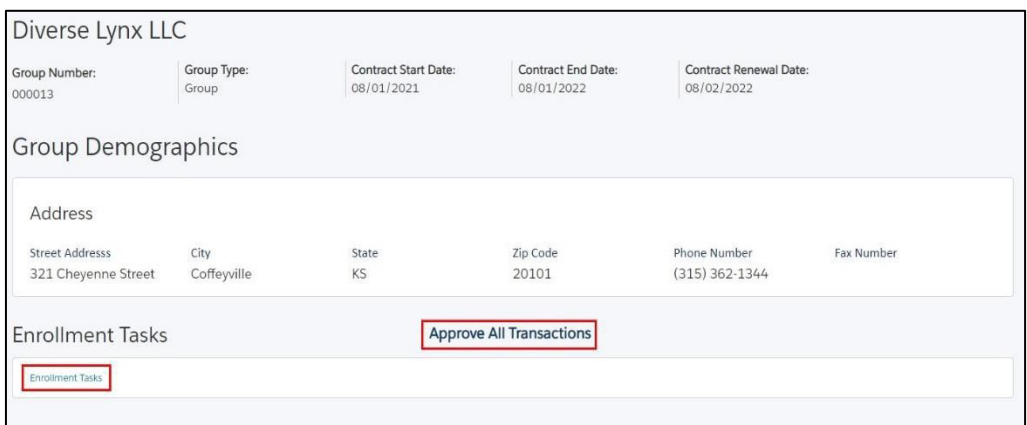

On the pop-up window, select **Yes** or **No**, then click **Finish**.

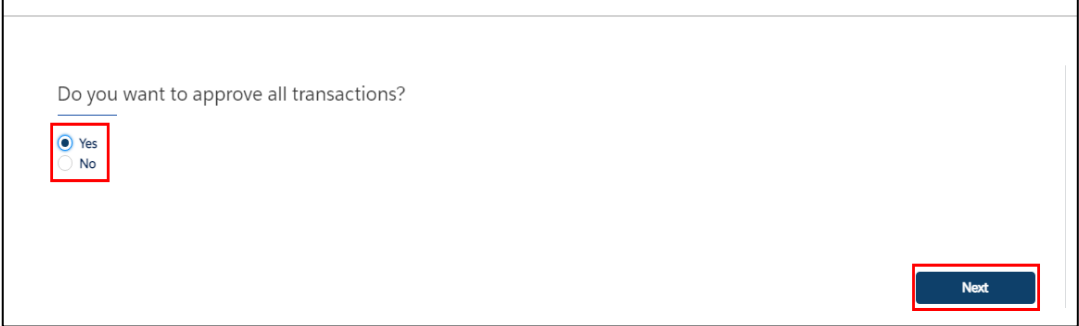

Congratulations! All pending transactions have been approved. Click **Close**.

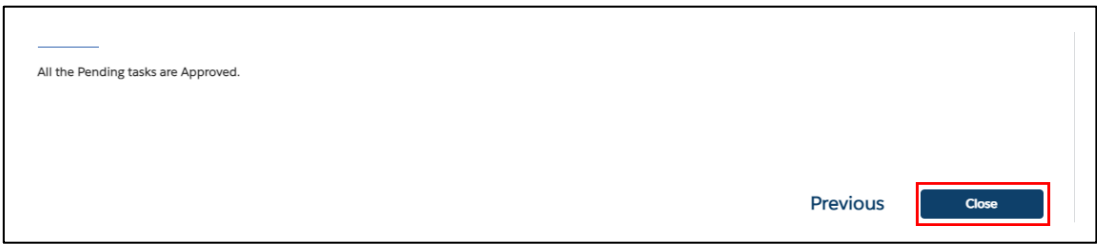